# **Setting Up EF**

## **Installation**

First of all, you need to get the game to work. Nowadays this can' t be taken for granted, even though the game itself runs quite reliably. There are some requirements to be met: The Quake 3 engine and the whole game is based on OpenGL, which means that you should have OpenGL installed with your graphics drivers. So if you only use the standard Windows drivers, you might find that the game refuses to start because OpenGL is not found. This is usually solved by the latest drivers from the graphics card manufacturer, which should include this. If necessary, you can also try the OpenGL drivers included on the CD (only for Windows). You have to start the file glsetup.117.exe in the directory \Setup\GlSetup on the EF installation CD. But this doesn't work for everyone, so better search for your own graphics card drivers right away. The manufacturers usually help out. CD keys are actually automatically integrated by the installer during the game, so they are not requested. But if there should be problems with it for any reason, you should note down or save your key beforehand. Otherwise you have to reinstall/copy. Dedicated servers do not query the key and do not check if they are free on the Internet. So you can actually take any key as long as it is genuine.

The game itself requires a few files from the CD. The key file efg3. key, the archive file(s) pak0. pk3 (and possibly pak1.pk3 and pak2.pk3 for version 1.2) in the baseEF folder, as well as the files stvoy.exe and stvoyHM.exe in the root directory are required by the CD. On some systems the DLLs FFC10.dll, efuix86.dll, efgamex86.dll and binkw32.dll are also required for the single player in the root directory. For the expansion pack the files pak3.pk3 and expefq3.key are added. If you want, add [ioEF](#page--1-0) or [Lilium Voyager](#page--1-0) as well. The \*.pk3 files belong into the baseEF subdirectory of the EF installation, the rest into the root directory. With ioEF or Lilium Voyager these files could also be located in the corresponding directory of the home folder. Since they are assumed to be the same for all players on the same computer, nevertheless it makes sense to store them in the game directory. The \*.key or \*.dll files and the binaries (\*.exe) belong in the root directory of EF. For ioEF and Lilium Voyager please see the corresponding sections below.

In times of Win64 and third-party patches, classic installation is not always as easy. So here is a short summary on how to get EF installed via the installer:

- Windows
	- $\circ$  64 Bit
		- 1. DriveLetter:\Setup\Setup.exe (because the starter no longer works under Windows 64 Bit)
		- 2. Install the expansion pack (usually this starter works fine)
		- 3. Install new binaries (one of them is sufficient):
			- Download the binary files for Lilium Voyager (see [Downloads\)](#page--1-0) and extract them into the game directory. For playing the files liliumvoyhm.x86\_64.exe,
				- liliumvoyhm renderer opengl1 x86 64.dll,
				- liliumvoyhm\_renderer\_opengl2\_x86\_64.dll and SDL264.dll are sufficient. If you also want to set up a dedicated server, you also require the liliumvoyded.x86\_64.exe.
				- go to<http://thilo.tjps.eu/efport-progress/bin/win64> and download the files iostvoyHM-1.38\_rc1.x64.exe, SDL64.dll and

renderer\_opengl1\_x64.dll into the EF directory. The  $*$ .dll files may also be stored in the Windows directory (%windir%), but you need admin rights and there may be some side effects.

- 32 Bit
	- 1. Install EF
	- 2. Install the Expansion Pack
	- 3. Install new binaries (one of them is sufficient):
		- Download the binary files for Lilium Voyager (see [Downloads\)](#page--1-0) and extract them into the game directory. For playing the files liliumvoyhm.x86.exe, liliumvoyhm renderer opengl1 x86.dll,

liliumvoyhm\_renderer\_opengl2\_x86.dll and SDL2.dll are sufficient. If you also want to set up a dedicated server, you also require the liliumvoyded.x86.exe.

- go to<http://thilo.tjps.eu/efport-progress/bin/win32> and download the files iostvoyHM-1.38 rc1.x86.exe and renderer opengl1 x86.dll into the EF directory. Download the Lib-SDL 1.2 (not the version 2!) for 32 bit and copy the SDL.dll in the archive into the EF directory. The \*.dll-files could also be stored in the Windows directory (%windir%), but you need admin rights and there may be some side effects.
- $\circ$  Problems with Win 10: Recently there may be a problem with the installation under Windows 10. The actual installer starts, but at 100% it simply doesn't continue. This can be solved as described in [Continuing Hanging Installers Windows 10](https://mwohlauer.d-n-s.name/wiki/doku.php?id=en:games:troubleshooting:continuing_hanging_installers_windows_10). If nothing happens with the first selected installer process, you can try the same with the other two processes. If there is nothing left, the installer should simply continue to run.
- Alternatively, you can manually copy EF from the CDs. You need the files pak0.pk3 to pak3.pk3 (depending on version and use of the expansion pack). These should be copied to a folder named baseEF. One level above should be the files FFC10.dll, efuix86.dll, efgamex86.dll binkw32.dll, stvoy.exe and stvoyHM.exe, with which the single player or multiplayer is started, and the CD keys efg3. key or expefq3.key. The files are stored on the CDs in the folder Setup.
- Linux
	- In principle you should be able to use the Linux Installer for both. The execution takes place via file name. For this the file must first be set to executable permission first.
	- Either you have the CDs with the installer at hand during the installation or you copy the files manually into the EF directory as described above. However, the installation created in this way is not suitable for the single player. Wine would be necessary to install EF classic: As described for Windows and then play via Wine.
	- 64 Bit:
		- 1. Get binaries (one of both is enough):
			- Download the binary files for Lilium Voyager (see [Downloads\)](#page--1-0) and extract them into the game directory. The files liliumvoyhm.x86\_64, liliumvoyhm\_renderer\_opengl1\_x86\_64.so, and liliumvoyhm\_renderer\_opengl2\_x86\_64.so are sufficient for playing. If you also want to set up a dedicated server, you also need the liliumvoyded.x86\_64. They belong in the game directory. The liliumvoyhm.x86\_64 or liliumvoyded.x86\_64 must be made executable if necessary still.
			- Load the files renderer opengl1 x86 64.so and iostvoyHM-1.38\_rc1.x86\_64 from <http://thilo.tjps.eu/efport-progress/bin/linux> into the EF directory. Make the latter executable.
- 2. sudo apt-get install libsdl1.2-dev or something similar for your distribution to install the lib-SDL 1.2 (it needs not the version 2).
- 32 Bit
	- 1. Get binaries (one of both is enough):
		- Download the binary files for Lilium Voyager (see [Downloads\)](#page--1-0) and extract them into the game directory. The files liliumvoyhm.x86, liliumvoyhm renderer opengl1 x86.so, and liliumvoyhm\_renderer\_opengl2\_x86.so are sufficient for playing. If you also want to set up a dedicated server, you also need the liliumvoyded.x86. They belong in the game directory. The liliumvoyhm.x86 or liliumvoyded.x86 must be made executable in some cases.
		- Load the files renderer opengl1 i386.so and iostvoyHM-1.38\_rc1.i386 from <http://thilo.tjps.eu/efport-progress/bin/linux> into the EF directory. Make the latter executable.
	- 2. sudo apt-get install libsdl1.2-dev:i386 or something similar for your distribution to install the lib-SDL 1.2 (it doesn't need the version 2!). It may be necessary to install the libraries libvorbisfile3:i386, libcurl3:i386 and libmad0-dev:i386 for the 32-bit version. At least for the 32-bit 1.37 version they are necessary.
- $\circ$  If the game does not want to start, install the following libraries (if declared as required) : libmad, libogg, libvorbis, libvorbisfile, libopenal and libcurl.
- Steam Deck
	- Add »Bottles« into Steam OS
	- Launch it in Gaming mode
	- Navigate to GOG Launcher and start EF.

The expansion pack is not mandatory, but has the advantage that the 1.2 patches (for Windows) are already included. It also adds a number of good maps. To play the single player you need the EP-CD. The circulating single player crack no longer works! The multiplayer crack still works.

With the 1.38 patch (based on the ioquake3 engine) a multiplayer crack is no longer necessary, as the CD query routine is already removed. The patch is not from the manufacturer of EF, but of private origin, but fixes some bugs and security holes. Additionally there are some new game modes. But I

think it's worth it just because of the missing CD check. The 1.38 patch is not necessary to join games, even 1.2 versions can play on 1.38 servers. But also the other way around. The same is true for Lilium Voyager.

#### **Problems with CD Keys**

#### **CD key too short**

There were apparently some CDs with a CD key that was wrongly too short with only 17 characters integrated. In these cases, it helps to append a 0 in case EF asks for it. If another one has already been entered, open the file efq3.key in the baseEF folder of the EF installation and add 0 as the 18th character.

#### **No CD key included, despite query**

If you install the EF version from the "Star Trek: Action Pack", this query will appear. You can cancel the dialog here, because the installer installs the CD-Key afterwards.

## **Hunk\_Alloc failed**

This error occurs when Elite Force does not have enough memory available, or vice versa, too big maps, models and other extensions are loaded. EF does not use all available RAM by default. You can raise the limit yourself: Put +seta com hunkmegs x in the starting command (e.g the Windows link file), with *x* as the amount for RAM to be used in MB. Alternatively you can of course clean up your EF folder and remove maps & stuff you no longer need. However, it is also sufficient to move the less frequently used \*.pk3 files to another folder that EF does not access (e.g. create a subfolder Backup). Other variables, that might have similar effects are com zoneMegs and com soundMegs.

#### **Z\_malloc: Failed on Allocation of XX Bytes**

This message is the same problem as the previous one.

### **Graphics Problems with ATI/AMD Graphics Cards on New Systems**

The OpenGL implementation of AMD graphics cards often causes problems with old games. There is apparently a workaround that is described [here.](https://fdossena.com/?p=stvef/i.md)

#### **Skipping the Intro**

By default the Single Player plays the usual Vendor Intro every time you start the SP. This can be automatically skipped by appending the parameter +nointro to the running command in the Windows link file. So an example might look like this:

"C:\Games\Star Trek Voyager Elite Force GOG\stvoy.exe" +nointro

#### [Star Trek: Voyager Elite Force](https://mwohlauer.d-n-s.name/wiki/doku.php?id=en:games:star_trek_-_voyager_elite_force)

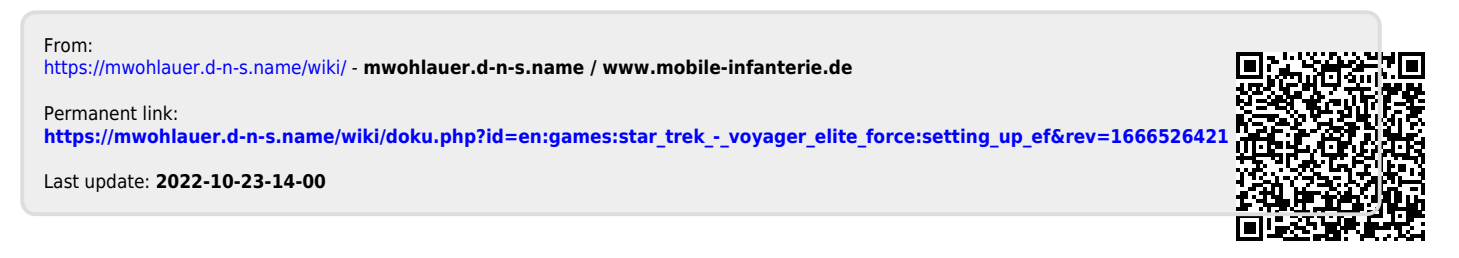